# **Formulaire HTML et traitement PHP**

 **Code: act-quiz2**

# **Originaux**

*url:* <http://tecfa.unige.ch/guides/tie/html/act-quiz2/act-quiz2.html> *url:* <http://tecfa.unige.ch/guides/tie/pdf/files/act-quiz2.pdf>

#### **Auteurs et version**

- - [Olivier Clavel,](http://tecfa.unige.ch/~clavel/) [Daniel Schneider](http://tecfa.unige.ch/~schneide)
- Version : 0.7 (modifié le 09/11/04 par [Stéphane Lattion\)](http://tecfa.unige.ch/perso/staf/lattion/welcome.html)

#### **Prérequis**

*[Module technique précédent:](../../html/html-intro/html-intro.html)* html-intro *[Module technique précédent:](../../html/html-forms/html-forms.html)* html-forms

#### **Autres modules**

*Module technique suivant:* [php-intro](../../html/php-intro/php-intro.html) *Module technique suppl.:* [php-html](../../html/php-html/php-html.html)

# **Objectifs**

- 1. Première étape
	- Créer un petit formulaire HTML à partir d'un modèle
	- Soumettre le formulaire vers une page test et vérifier que tous les éléments sont bien envoyés.

C'est du "learning by doing". Ne vous inquietez pas si vous ne comprenez pas tout. Ce n'est pas un cours complet sur les formulaires.

Essayez de faire quelque chose d'utile par rapport à un scénario pédagogique.

- 2. Deuxième étape
	- Créer une page PHP pour traiter le formulaire (feedback)

## **1. Table des matières détaillée**

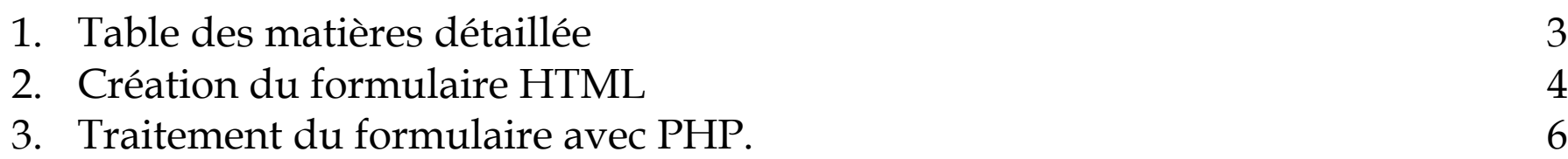

# **2. Création du formulaire HTML**

Vous allez créer votre propre formulaire à partir d'un exemple.

*url:* <http://tecfa.unige.ch/guides/tie/code/act-quiz2/simple-quiz.html>

- Commencez par essayer ce formulaire en ligne pour voir le résultat et regardez le code source de cet exemple.
- Ensuite, copiez ce fichier et modifiez le pour l'adapter à votre convenance.

Tout ce qu'on vous demande, c'est de modifier les questions existantes et d'en rajouter quelques autres sur le même modèle (boutons radios).

*Ne faites pas compliqué !!!* Si vous sortez du cadre de l'exercice, *c'est à vos risques et périls pour la phase de traitement qui vient ensuite.*

Vous pouvez copier/coller des éléments dans le fichier exemple et/ou utiliser la barre d'outils *forms* de HtmlKit

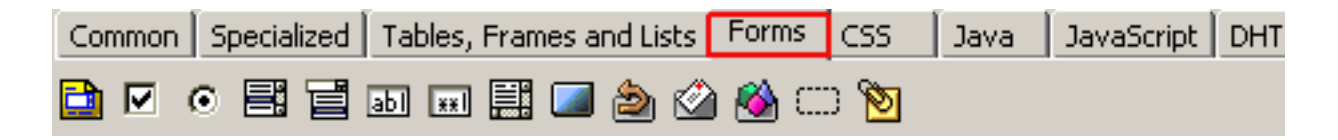

Vous devez avoir un formulaire simple qui marche pour que nous puissions en faire le traitement avec PHP ensuite.

Pour vérifier que tout fonctionne bien (valeurs des différents éléments, nom des éléments....), postez votre formulaire vers la page de test. Pour cela, modifiez l'url dans le paramètre "action" de la balise form sur votre page :

```
<form action="<url>"...>
<url>=http://tecfa.unige.ch/guides/tie/code/act-quiz2/test-form.php
```
Quelques idées pour ceux qui ont fini et qui s'ennuient...

- Testez les autres éléments des formulaires (*Garder la première version simple* , faites un nouveau fichier) et regardez le résultat à l'écran. Vous pouvez également soumettre le formulaire à l'adresse ci-dessus pour tester, cela marchera avec tous types d'éléments
- Faites une deuxième version du quiz avec des questions qui ont plusieurs réponses possibles avec des checkbox. C'est un peu plus difficile à traiter mais c'est faisable si vous comprenez bien PHP. *Garder la première version simple* (faites un nouveau fichier).
- Faites un CSS pour améliorer la visualisation et faire plus joli.

# **3. Traitement du formulaire avec PHP.**

Ici encore, vous allez vous inspirer d'un exemple.

• Testez le formulaire en ligne (le même que l'exemple précédent modifié pour le traitement) et regardez le résultat.

*url:* <http://tecfa.unige.ch/guides/tie/code/act-quiz2/simple-quiz2.html>

- Regardez ensuite le code source de la page PHP qui traite le formulaire *url:* <http://tecfa.unige.ch/guides/tie/code/act-quiz2/quiz-process.phps>
- Pour récupérez le fichier exemple rendez-vous sur la page *url:* <http://tecfa.unige.ch/guides/tie/code/act-quiz2/quiz-process.txt>
- Sélectionnez le menu "Fichier > Enregistrer sous" et enregistrer le fichier dans le meme répertoire que votre formulaire.
- Renommez le fichier **quiz-process.txt** en **quiz-process.php**
- Modifiez ce fichier pour l'adapter à votre propre formulaire. Suivez les consignes qui sont inscrites directement dans le fichier (dans les commentaires).

Pour tester, modifiez le paramètre **action** de votre formulaire :

```
<form action="<votre_fichier>.php"...>
```
Quelques idées pour ceux qui ont fini et qui s'ennuient...

• Faites un feedback plus explicite pour chaque question plutot qu'un simple calcul des bonnes réponses :

```
Question 1 : vous avez répondu <br/>blabla>
La bonne réponse était <br/>blabla>
```
- Si vous avez fait une deuxième version de formulaire, faites un deuxième script pour traiter les checkbox
- Réfléchissez à une solution générique pour générer le questionnaire et le traitement des réponses avec php à partir d'un fichier texte ou d'une base de données.